# **Introduction**

- This document describes the procedure and precautions for upgrading the CD/ USB receiver firmware.
- If an error occurs while you are updating the firmware, the CD/USB receiver may become unusable. Be sure to read the following procedure and precautions carefully before updating the firmware.
- For basic operations of the CD/USB receiver, refer to the appropriate instruction manual for your model.

# **Target Model and Firmware Version**

The updater can be used for the firmware versions of the models shown below.

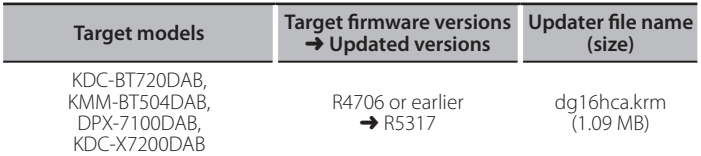

For how to check your firmware version, refer to "Checking the Firmware  $Version''$ 

### **Work Flow**

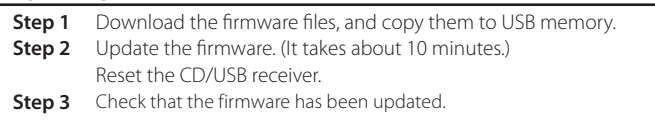

## **Creating the Update Media**

Create the update media on your PC.

1. Download the appropriate updater for the model and firmware version to .update

2. Copy the updater to the top of hierarchy in USB memory.

- update and ideal files and update<br>Vou can also copy the updater to a device containing audio files and update the firmware from it.
- Update cannot be performed if it is copied inside a folder.
- . If the updater file name is changed, update cannot be performed.

# **Checking the Firmware Version**

- 1. Press the [SRC] button and select "STANDBY" (standby state).
- 2. Press the [FNC] button to enter the function mode.
- "FUNCTION" is displayed.
- 3. Turn the [VOL] knob to display "SYSTEM", and press the [VOL] knob.
- 4. Turn the [VOL] knob to display "F/W UPDATE", and press the [VOL] knob.
- 5. Turn the [VOL] knob to display "UPDATE DAB1", and press the [VOL] knob. Current firmware version is displayed.

# **Firmware Update Procedure**

- 1. Connect the updater media to the CD/USB receiver.
- 2. When an audio file is played or "NO MUSIC" is displayed, press the [SRC] button and select "STANDBY" (standby state).
- 3. Press the [FNC] button to enter the function mode. "FUNCTION" is displayed.
- 4. Turn the [VOL] knob to display "SYSTEM", and press the [VOL] knob.
- 5. Turn the [VOL] knob to display "F/W UPDATE", and press the [VOL] knob.
- 6. Turn the [VOL] knob to display "UPDATE DAB1", and press the [VOL] knob.
- 7. Press the [VOL] knob again.
- 8. Turn the [VOL] knob to display "YES", and press the [VOL] knob. Update starts with "UPDATING" displayed. Update should finish in approximately 10 minutes and "COMPLETED" is displayed upon .completion
- 9. Press the Release button to Detach the faceplate.
- 10. Press the Reset button.
- Update on the firmware takes effect.
- 11. Reattaching the Faceplate
- 12. Check that the firmware version is updated, by referring to "Checking the Firmware Version"

# {<del>::::</del>}<br>• When "NO FILE" is displayed

- Check if the updater is on the top of hierarchy.
- Check if the updater file name is appropriate for the model to update.
- When "DAB ERROR"/ "F/W UP --.--" is displayed, you may fail the firmware update. In this case, check the following items
- Press the Reset button.
- Pull out the USB memory and insert it again. - Check if your USB memory has security function. If so use the one without
- security function. - Your USB memory may have problem. Update with another USB memory.
- The firmware is not downloaded and copied to the USB memory successfully. Download and copy it again.

## **Precautions**

- Be sure to park the vehicle in a safe place before updating. Keep the engine running in order to prevent battery from running out.
- **.** Do not turn off the engine or CD/USB receiver power while updating. Update cannot be performed correctly and the CD/USB receiver may become .unusable